## **Socket Bluetooth Scanner**

**Connecting to Apple or Android Devices**

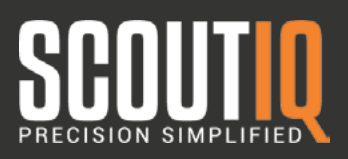

## **Step 1: Reset Device:**

- 1. Power on the scanner.
- 2. Press and hold down the trigger button.
- 3. Press and hold down the power button.
- 4. After you hear 3 beeps, release both buttons.

O

**Step 2: Turn on Keyboard Mode:**

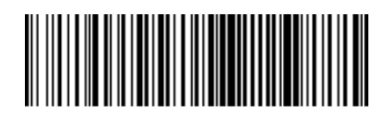

**Step 3: Make Bluetooth Discoverable**

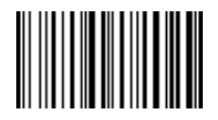

**Step 4: Scan Code Given on Device**

Once the Socket Scanner has been set to discoverable (step 2), select the device from your phones Blutooth menu.

Next, enter the code that pops up using the barcodes on the right.

Scan "END" after you have entered the code.

**Beep Off** 

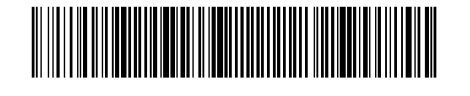

**Vibrate Off Vibrate On**

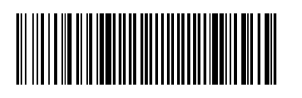

**Beep On**

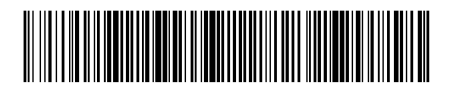

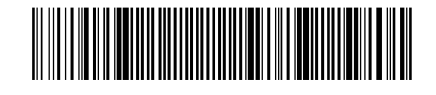

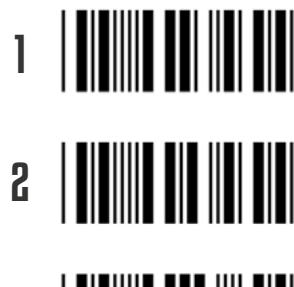

- 3
- 4
- 5
- 6
- 7
- 8 | **||||||| |||** |||| ||||
- <u>HANIJI IN IN IN</u> 9
- 0
- <u>HIIN ANDANI IN</u> END